# HOW TO ORDER MEAL TICKETS & LINEN USING EMS

Skidmore's online Event Management System

https://calendar.skidmore.edu//EMSWebApp/

## Log into EMS

Log in using your Skidmore user name and password

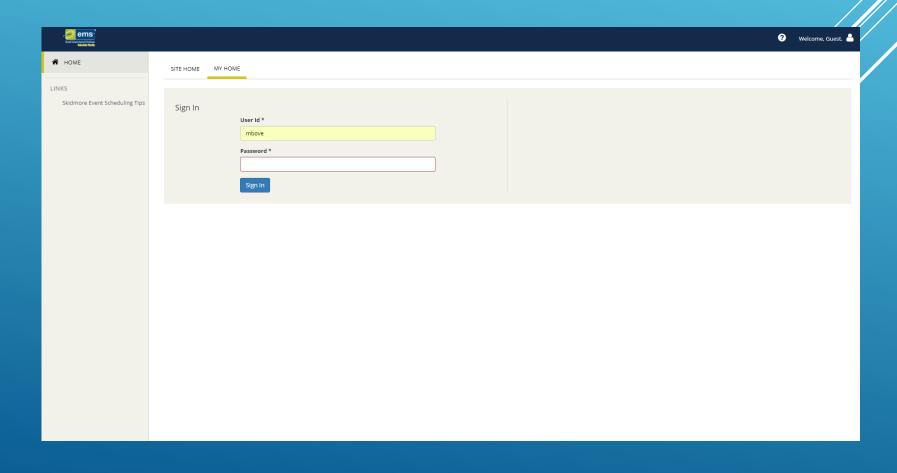

### Click on "Create A Reservation" at your home screen

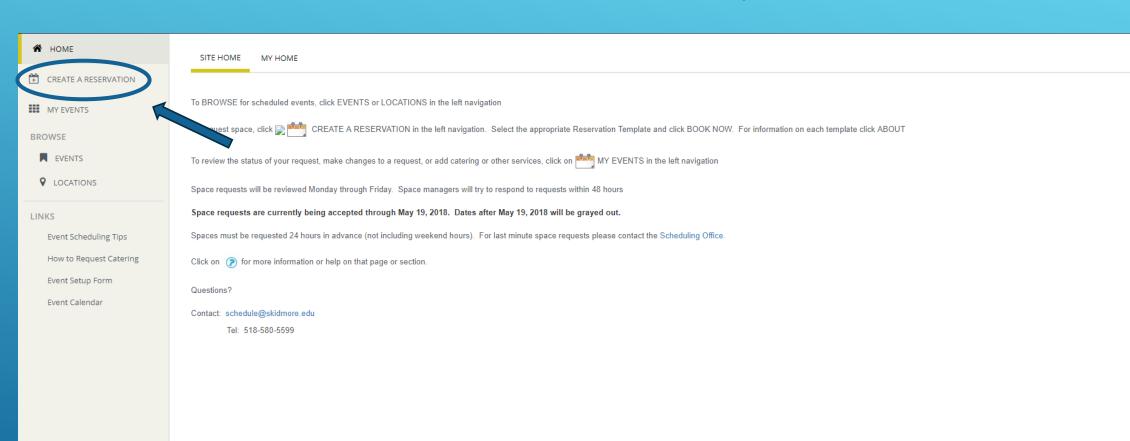

## Click "Book Now" for the Dining Hall Meal Tickets & Table Linen Only template

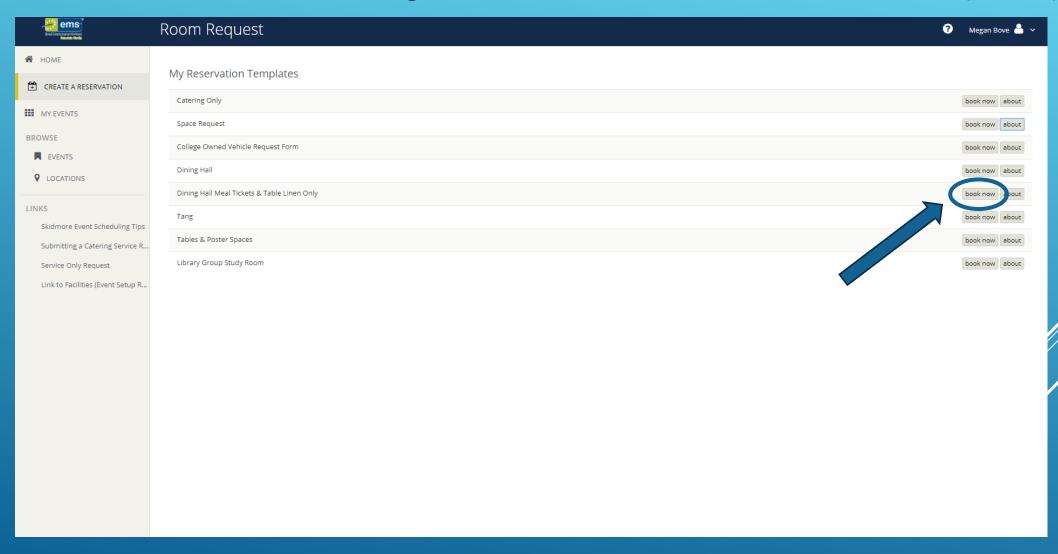

## HOW TO ORDER MEAL TICKETS ONLY

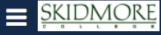

#### Room Request

★ Dining Hall Meal Tickets & Table Linen Only 6 1 Service Availability New Booking for Mon Jan 29, 2018 Date & Time Dining Hall Meal Tickets Must be submitted at least 24 hour(s) prior to the start of the booking ▼ Ava lable to the following Building Date Mon 01/29/2018 Linen Must be submitted by 4:30 PM at least 5 day(s) prior to the start of the booking ▼ Available to the following Building End Time Start Time **② ②** 12:00 PM 1:01 PM Create booking in this time zone Eastern Time **Location Details** Buildings Must Pick Up/Return to DHall - Enter OK ▼ Lecation \*

- -Enter the **expected** date and time meal tickets or linen will be used (or when the tickets or linen are needed by)
- \*Linen requests must be 72 hours in advanced
- \*Meal ticket request must be 24 hour in advanced

#### **Location Details**

- -"Buildings" this will default to "Must Pick Up/Return to Dhall"
- In the "Location" fext box, enter PICK UP or alternative arrangements if needed

Then Click

Next Step

Answer YES or NO if tickets will be used for a group of 30 or more. This will allow Dining Services to adjust meal preparation.

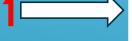

Next, select the MEAL you are requesting tickets for

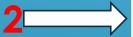

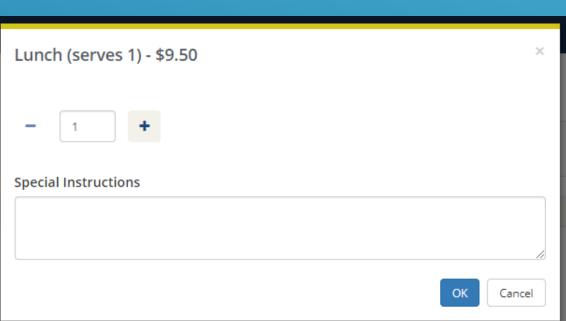

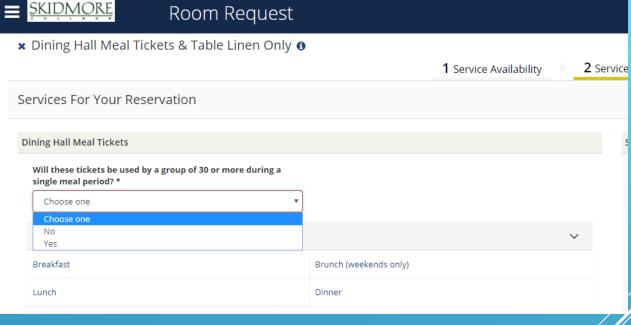

Enter how many meal tickets you need as well as any special instructions. Press "OK"

\*Note: this will always default to "1"

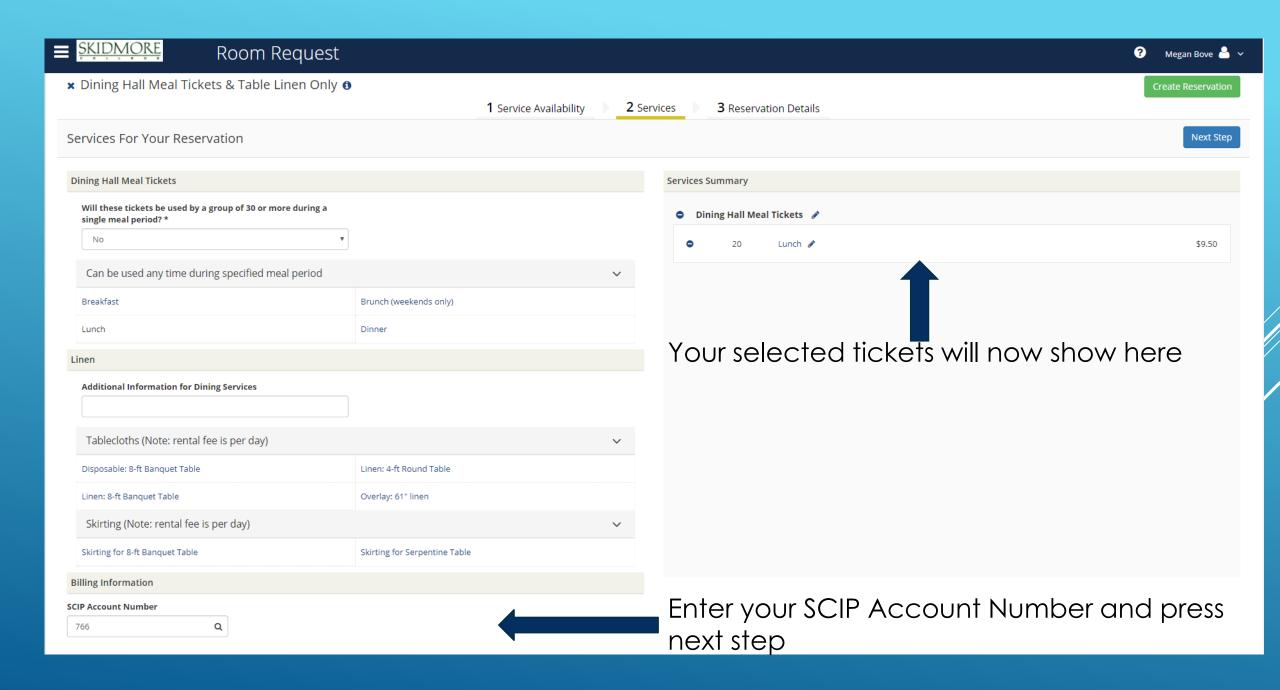

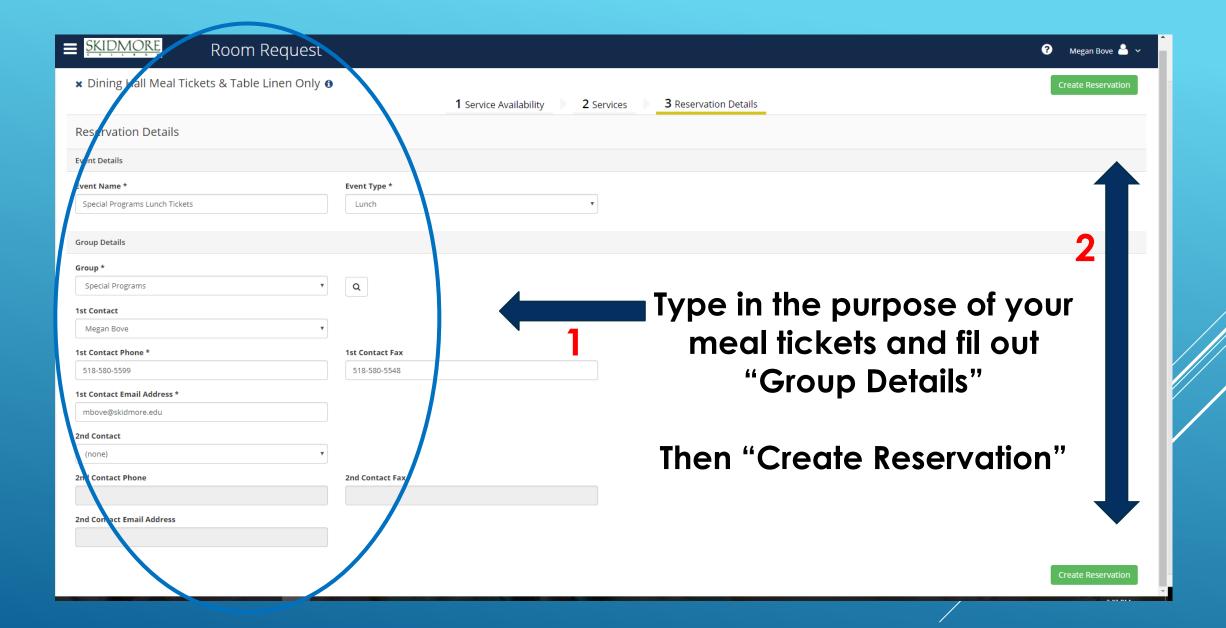

## HOW TO ORDER LINEN ONLY

\*REPEAT SLIDES 2-6

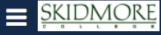

#### Room Request

★ Dining Hall Meal Tickets & Table Linen Only 6 1 Service Availability New Booking for Mon Jan 29, 2018 Date & Time Dining Hall Meal Tickets Must be submitted at least 24 hour(s) prior to the start of the booking ▼ Ava lable to the following Building Date Mon 01/29/2018 Linen Must be submitted by 4:30 PM at least 5 day(s) prior to the start of the booking ▼ Available to the following Building End Time Start Time **② ②** 12:00 PM 1:01 PM Create booking in this time zone Eastern Time **Location Details** Buildings Must Pick Up/Return to DHall - Enter OK ▼ Lecation \*

- -Enter the **expected** date and time meal tickets or linen will be used (or when the tickets or linen are needed by)
- \*Linen requests must be 72 hours in advanced
- \*Meal ticket request must be 24 hour in advanced

#### **Location Details**

- -"Buildings" this will default to "Must Pick Up/Return to Dhall"
- In the "Location" fext box, enter PICK UP or alternative arrangements if needed

Then Click

Next Step

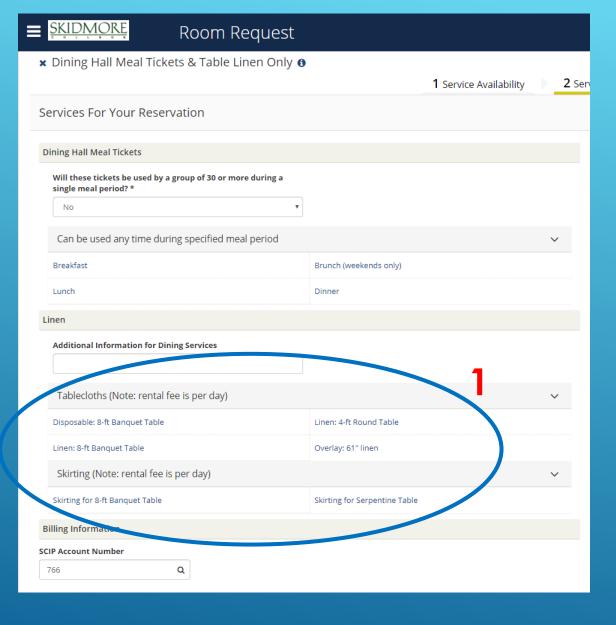

- Select the linens you would like to order
- 2. Adjust the quantity of the linen you would like. Enter any special instructions here
- \*\*Please note that is the LINEN category does not show up, your date violates the booking rules\*\*

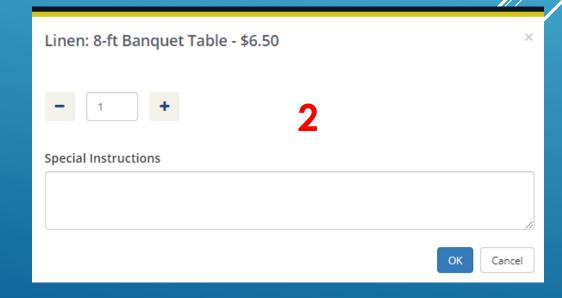

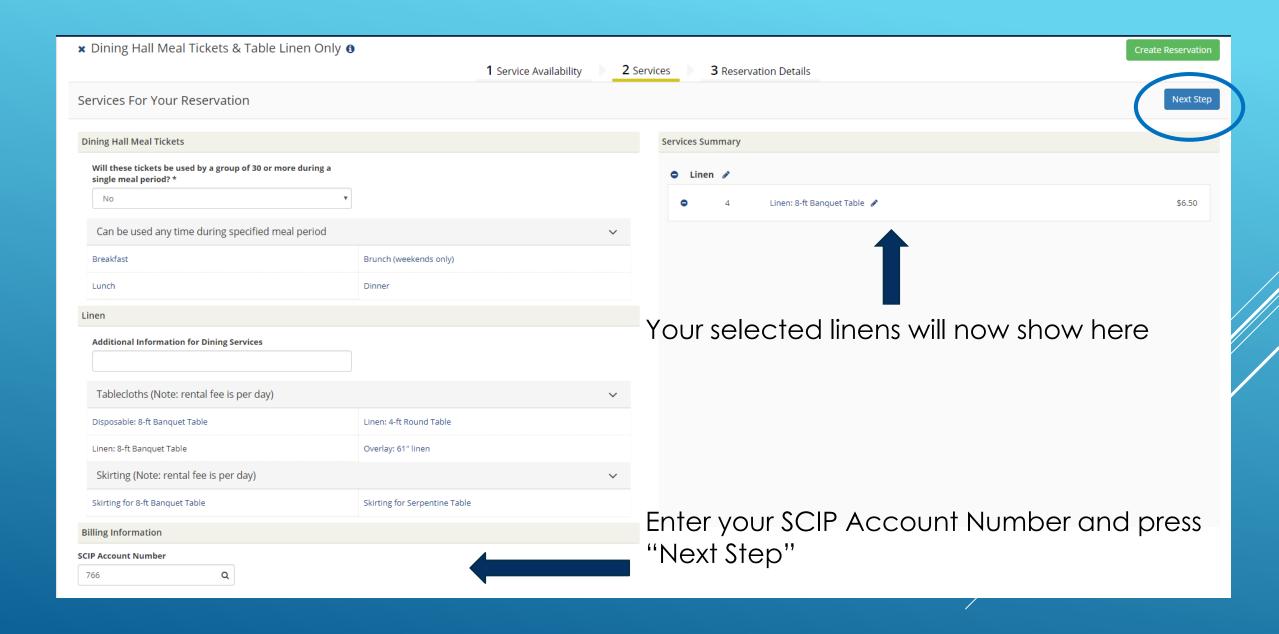

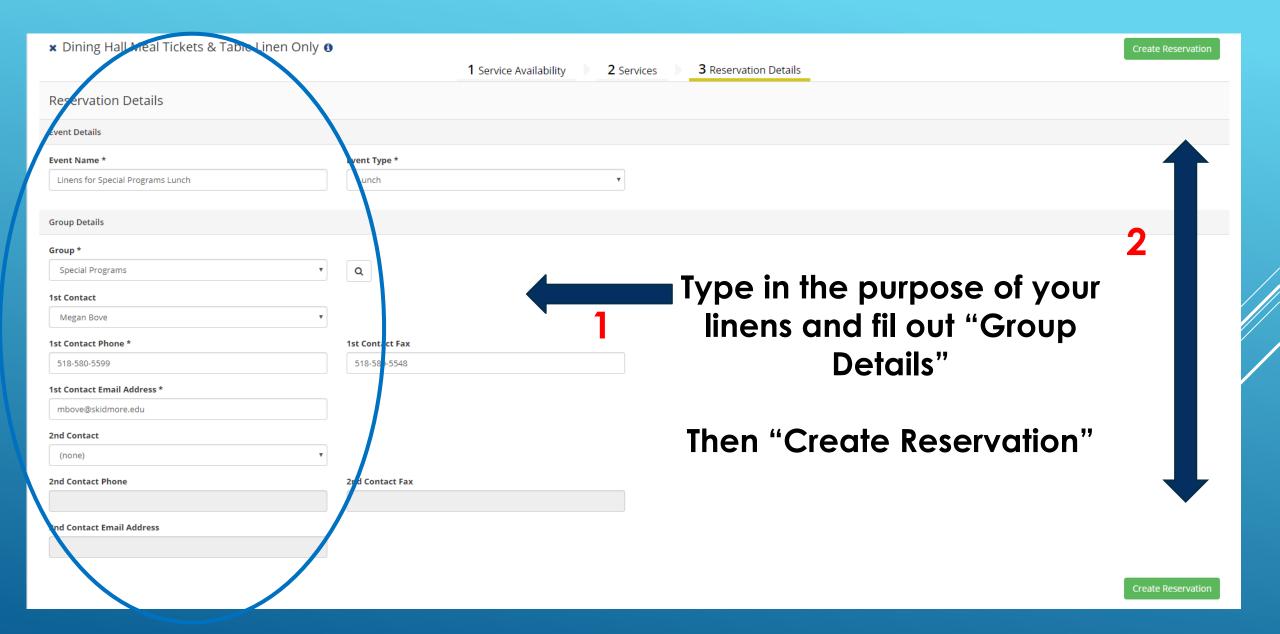

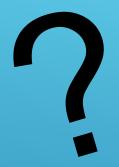

# QUESTIONS?

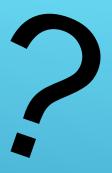

PLEASE CONTACT
SCHEDULE@SKIDMORE.EDU